**AutoCAD Crack Free For Windows [2022]**

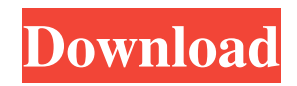

Overview of the AutoCAD Architecture As illustrated in Figure 1, AutoCAD consists of the following core elements: User Interface AutoCAD Graphics AutoCAD Reference AutoCAD Tools AutoCAD Core AutoCAD Core is a standard set of operations that are performed by the AutoCAD system. When AutoCAD is used for drafting, it creates images of objects that are annotated with symbols. The images can be further manipulated with tools or imported into other applications. Each image created by AutoCAD can be a feature, component, or section of an entire drawing. To create a drawing with AutoCAD, the user begins by creating a drawing template and drawing the desired objects. The user then imports the drawing template into AutoCAD. To create a new drawing in the current drawing session, use the New Drawing command in the Application menu. The user can save or open drawings at any time. AutoCAD supports a broad range of files and file formats. The AutoCAD 2012 file format standardizes file naming conventions and defines default properties. Typical AutoCAD files The following files are common to the AutoCAD system and are typically created when you open a drawing file in AutoCAD: New drawing New and editable drawing template Drawing layers Graphics layers As shown in Figure 2, AutoCAD layers define which objects are visible in a drawing. The number of layers is specified in the Properties palette (Window  $\rightarrow$ Properties). Each layer has different attributes. Some layers are used to group objects; others are used to organize the drawing by

area or attribute. You can select objects by dragging them onto a layer. Layers can be divided into four categories: Object layers: Objects on these layers are automatically drawn on the canvas. Object layers are used for group objects and for supporting graphic labels, grids, and constraints. Layer types: These layers are used to group, organize, and manage layers. For example, you can set up a hidden layer that you can later reveal. Layer types are used for annotating parts of a drawing and for managing palettes and views. Layer sets: These layers are used to display layers in a folder format. For example, you can create a layer that displays layers from the last drawing you opened. Layer sets are used for

managing sets of related

## **AutoCAD Crack+ Keygen For (LifeTime)**

3D AutoCAD supports the following 3D file formats: BRL-CAD, CFD-Designer, CGDS, Eagle, FDS, Mind-ML, ISIS, SEW, 3ds Max, 3ds Max Intermediate, VRML, VRML2, VHDL, SDF, SVG, and VDX. 2D AutoCAD supports two 2D file formats: BMP, EPS, GIF, JPG, PNG, PSD, and SVG. Primitives AutoCAD supports the following 2D primitives: arcs, bezier curves, circles, squares, lines, polylines, polygons, splines, and text. 3D AutoCAD supports the following 3D primitives: arcs, bezier curves, cones, cubes, spheres, tori, toroids, 3D surfaces, 3D solids, 3D solids with edges, edges, holes, and meshes. Measurement AutoCAD supports units of measurement such as feet and meters. Coordinate System AutoCAD supports a number of coordinate systems including the following: 2D AutoCAD supports Cartesian and polar 2D

coordinate systems, Orthogonal Projection and Generic Orthographic Projection. 3D AutoCAD supports 3D coordinate systems including the following: 2D orthographic, cylindrical, spherical, oblique, with both local and projective, with or without grids and other features. Data Management Included in the software are Data Management tools. Some of the data management tools are: Data Communication and Control AutoCAD supports internal and external communication and control of information. Internal communication is by a channel manager and external communication is by the use of net lists and networks, in addition to its built-in TCP/IP support. References External links Autodesk Exchange Apps Autodesk Exchange Apps – Release Notes and Programming Guide Autodesk Exchange App Programming Guide AutoCADDarıca, İzmir Darıca is a neighborhood in İzmir, Turkey. In the 1930s the first ancient Turkish settler settlement of İzmir (Anatolia) was built on the site of the later Turkish citadel of Kale-i Sultaniye, today this neighborhood is settled. The a1d647c40b

## **AutoCAD Product Key**

You can't use this key if you have no authorization with an account. Install Autodesk Autocad and activate it. Generate a key. Right click on the key. Click "Generate" to generate a key. Click "Save" to save the key. Click "Install" to install the key. The key is installed. 3. How to use the package Download the package. When you download the package. Extract it and install it to your machine. Double click on the package. This will install the package. 4. How to use the sample Download the sample. When you download the sample. Extract it and install it to your machine. Double click on the package. This will install the package. There are a few new features added in Autocad 2014 compared to Autocad 2013. They are listed below. 1. Cursor type has changed This type of cursor was changed in the Autocad 2013. In the Autocad 2014 the Cursor becomes static when you mouse over a section in the drawing. You can now click any part of the drawing, and the new cursor will be displayed in this part of the drawing. The changes for the moving cursors have also been removed. 2. New way to change the template This has been updated to a new feature. You can change the template by clicking the "Change template" icon in the "Edit" toolbar of the "Toggle Layout" section. 3. Validation has been changed This has been updated to a new feature. You can now validate all the boxes from the "Toggle Layout" section by clicking the "Validate". 4. Speed has been improved This has been improved to a new feature. You can now drag around the drawing using a touch device instead of a mouse.

5. Clipping has been changed This has been improved to a new feature. You can now control the drawing by panning (movement) and zooming (scale) instead of scrolling. 6. Document browser has changed This has been changed to a new feature. You can now click on the documents in the "Toggle Layout" section and open them. 7. Installation process has been changed This has been changed to a new feature. It now installs the application automatically, instead

**What's New In?**

Duplicate Entities: Bring your drawings to life with this powerful tool for creating more detailed, precisely dimensioned drawings. Combine existing entities into a single, combined drawing. Make draft drawings to support design in AutoCAD or other software. (video: 1:13 min.) Furniture: Complete your creative vision with furniture set symbols and shapes for cabinets, desks, and more. Use new axis-aligned coordinate system for furniture, measure along an axis or a sketch line for exact measurements. (video: 1:19 min.) On-Screen Feedback: Get your message across with onscreen callouts. When you select a drawing on the canvas, you can turn individual information on and off. For example, you can hide text and make viewports fully transparent. (video: 1:24 min.) Cabinet and Carving: Access new hidden creation features in our most advanced package of cabinets and carving tools. Create custom-shaped counters and baseboards, add specialty tools to your design, and more. (video: 1:26 min.) Project Planner: Make drawing planning easier with our new Project Planner. Focus on

creating a project schedule instead of trying to remember all the drawing steps. (video: 1:18 min.) Support for Revit and ArchiCAD AutoCAD has long been a popular choice of CAD software. With the recent release of AutoCAD 2023, AutoCAD is now a Microsoft Office Connector. This connector also includes the following new features: Support for new tools in ArchiCAD The AutoCAD 2023 Connector also includes these new features in the Autodesk® Architecture software family: Support for enhanced properties in Revit Architectural 2.0 In Architecture 20.3 you can use the Reflection Probe to make visual models reflect the properties of objects that are defined in Revit. You can also use the Reflection Probe to automatically highlight any visible objects in a drawing. This feature can be especially useful if you want to make sure that your model reflects the same information as the design drawings. With the Reflection Probe you can easily define objects, components, and other objects in a model that you want to reflect properties of other objects. In the Reflection Probe, you can select any visible Revit element on a new layer or create a new layer for

**System Requirements:**

Processor: Intel Dual Core i5-3570K (3.5 GHz) or AMD Phenom II X4 945 (3.9 GHz) or equivalent with 4 GB RAM Memory: 6 GB RAM Graphics: NVIDIA GTX 550 Ti or AMD HD 6870 or equivalent with 1 GB RAM Storage: 20 GB available space Sound Card: DirectX 11 compatible sound card (PCIe) Peripherals: Wireless keyboard and mouse Software: Norton AntiVirus, Microsoft.NET Framework 4